# Excel 抽樣實作

Case #1, Due 7/10(11)/2023 2023 Summer

### 一、 均勻分布

這是在 Excel 中實際測試的情況,每次所產生的亂數都會不同,按 F9 可以重 新產生亂數資料。

| excel 公式<br>$\overline{\phantom{a}}$            | 亂數產生範圍               | 資料型態      | 結果<br>$\overline{\mathbf{v}}$ |
|-------------------------------------------------|----------------------|-----------|-------------------------------|
| $=$ RAND()                                      | $0 \leq x < 1$       | 浮點數       | 0.24000493                    |
| $=$ RAND $()$ *100                              | $0 \leq x < 100$     | 浮點數       | 44.4106138                    |
| $=$ RAND $()$ *100-50                           | $-50 \le x < 50$     | 浮點數       | 26.1342918                    |
| $=$ ROUNDDOWN(RAND(),2)                         | $0 \leq x \leq 0.99$ | 小數點以下 2 位 | 0.94                          |
| $=$ ROUNDDOWN(RAND()*10,2)                      | $0 \le x \le 9.99$   | 小數點以下2位   | 1.55                          |
| $=$ RANDBETWEEN $(1,100)$                       | $1 \leq x \leq 100$  | 整數        | 22                            |
| $=$ RANDBETWEEN $(-1,1)$                        | $-1 \leq x \leq 1$   | 整數        | $\overline{0}$                |
| $=$ RANDBETWEEN $(0,10)$                        | $0 \leq x \leq 10$   | 整數        | 5                             |
| $=$ RANDBETWEEN $(1,100)/100$                   | $0.01 \le x \le 1$   | 小數點以下2位   | 0.36                          |
| =RANDBETWEEN(-1000,1000)/100 $-10 \le x \le 10$ |                      | 小數點以下2位   | $-2.1$                        |
| $=INT(RAND() * 100)$                            | $0 \leq x \leq 99$   | 整數        | $^{9}$                        |

公式小範例:(提供大家複製公式玩看看~)

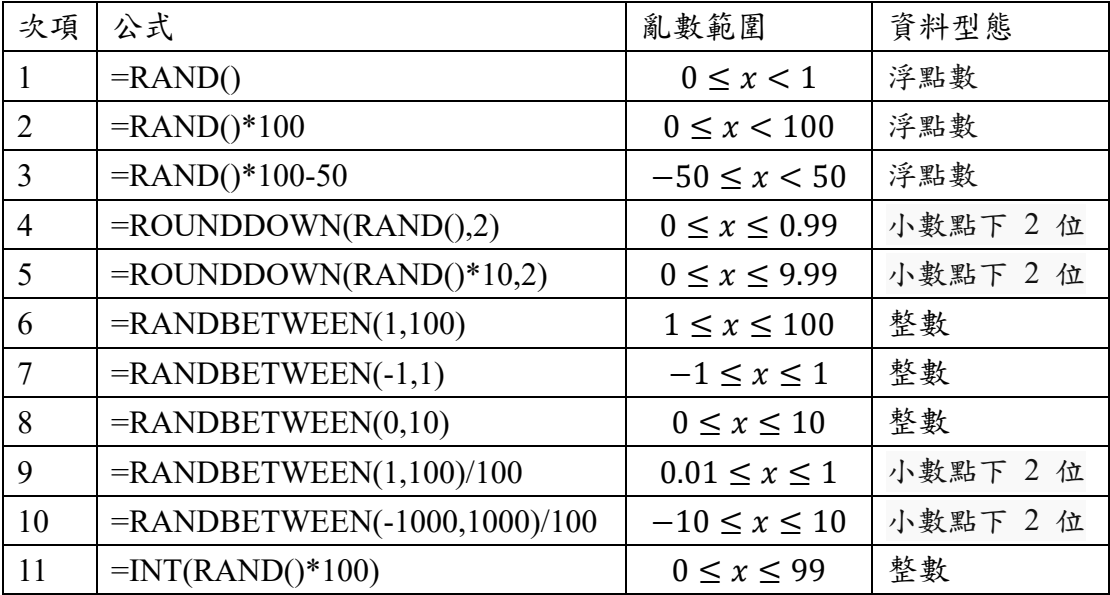

註:其中 INT 函數會將數字的小數四捨五入至最接近的整數值。

## 二、 常態分布

以下為 Excel 常態分布公式結果:

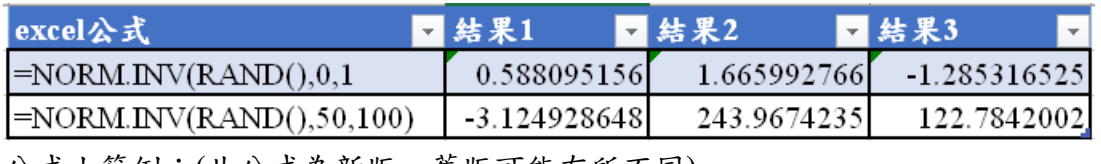

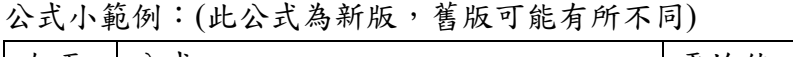

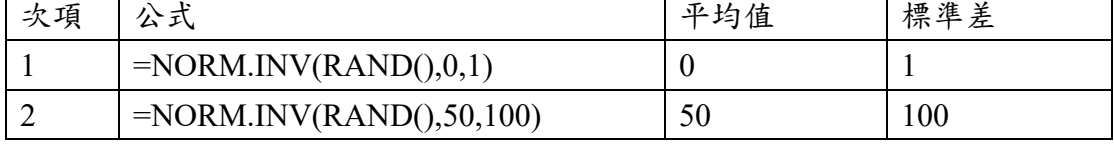

### 三、 簡單抽獎器範例

以下使用 EXCEL 簡單隨機抽樣:

- A. 會使用到的函數
- 1. RAND(不需引數):產生一個 0≤x<1 的小數。
- 2. RANK(自己,比較的對象):產生自己在全部數字的大小排名順位。
- 3. RANDBETWEEN(最小值,最大值):產生一個最小值 ≤ x ≤ 最大值的隨機 整數。
- 4. INDEX(資料範圍,順位):產生指定順位的欄位資料。
- 5. ROW():產生儲存格的列號。
- 6. ROWS():產生所選儲存格範圍的總列數。
- B. 以簡單隨機抽樣抽出一人
- 1. 使用函數: INDEX()、RANDBETWEEN() 與 ROWS()。
- 2. 一般公式:=INDEX(名單範圍,RANDBETWEEN(1,ROWS(名單範圍)))
- 3. 公式邏輯:這個公式是先以 ROWS 函數取得名單的數量,接著靠著 RANDBETWEEN 函數產生一個介於 1 到名單數量之間的隨機整數,最 後依照這個隨機的整數作為索引值,以 INDEX 函數取出對應位置的資 料。
- C. 以簡單隨機抽樣抽出五人
- 1. 使用函數: INDEX() 與 RANK()。
- 2. 一般公式:=INDEX(名單範圍,RANK(亂數值,亂數範圍))
- 3. 公式邏輯:這個公式會使用 RANK 函數從亂數資料中,產生隨機的整 數,而由於每次指定的亂數值都是不同的,所以產生的隨機索引值也就不 會重複,最後將索引值交給 INDEX 函數抽出不重複的名單,將公式打好 後,再下拉表格至自己希望抽樣的數量即可。

#### D. 以下為公式結果:

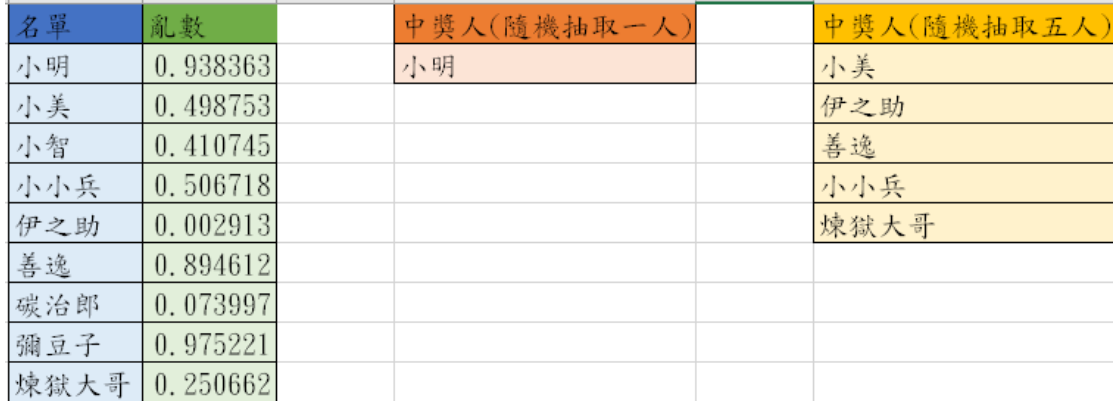